## Лабораторная работа 2 По курсу: «Компьютерная схемотехника»

# Проектирование счетчика команд

#### 1. Цель лабораторной работы:

овладеть знаниями и практическими навыками по проектированию таких комбинационных устройств с памятью, как счетчик команд (ICTR). Лабораторная работа также служит для овладения навыками программирования и отладки описания триггеров и логических схем на языке VHDL.

#### 2. Теоретические сведения

Счетчик команд предназначен для вычисления текущего адреса команды в процессоре. В зависимости от вида текущей команды и признака условия, счетчик команд должен выдавать различные адреса новой команды. Если текущая команда - не команда перехода, или если признак условия не истинный, то адрес следующей команды равен текущему адресу плюс длина текущей команды до к байт. Если это команда перехода и условие истинно, то следующий адрес – адрес перехода, который, например, определяется на основе кода поля адреса текущей команды. И при начальной установке состояние ICTR должно быть установлено в ноль.

Таким образом, типичный ICTR должен обладать функциями счетчика с инкрементом 1,2,..., к, с возможностями сброса и начальной установки. Для выполнения функций ICTR необходим малоразрядный сумматор с инкрементом SM, регистр RG лладшей части адреса и счетчик - регистр CTR, хранящий старшие разряды адреса и считающий импульсы переполнения SM (рис.2.1).

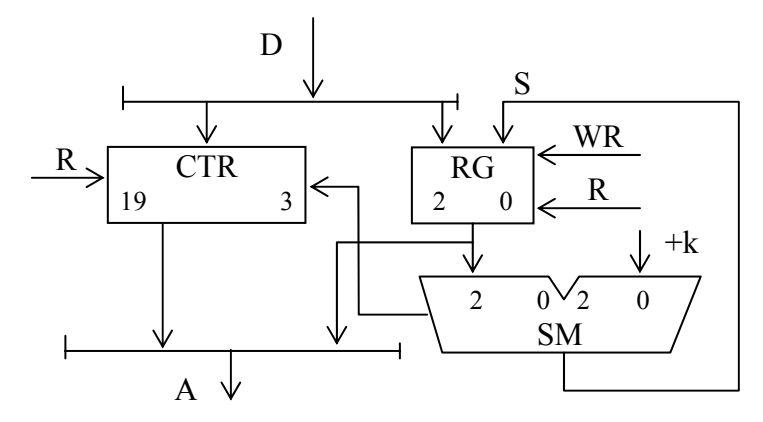

Рис. 2.1. Структура ICTR

Операции ICTR можно закодировать словом F, так как это выполнено в примере, показанном в табл. 2.1. Кодировка F выбирается в каждом конкретном случае особо. Следует отметить, что целесообразно, чтобы часть кодовых комбинаций F совпадала с кодами приращений, как это указано в табл.2.1. В этом случае упрощается схема управления ICTR.

Таблица 2.1

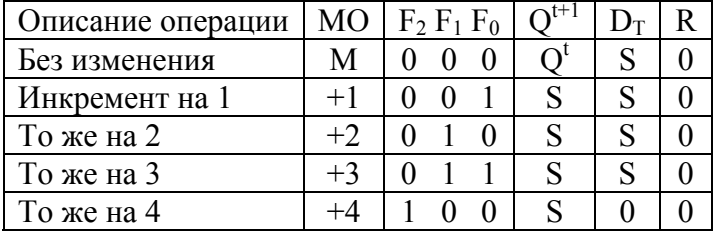

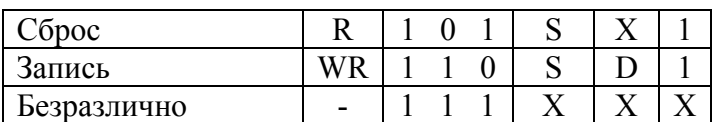

В табл. 2.1 указаны мнемоническое обозначение (МО) операции, значение  $Q^{t+1}$ равное состоянию *i*-го разряда сумматора,  $D_T$  означает Тип операции ICTR задается управляющим трехбитовым колом  $F$ .

## 3. Элементная база

При выполнении лабораторной работы предлагается реализовать LSM на базе CPLD или ПЛИС. В первом случае в качестве базового элемента используется элемент РLM с триггером (PLMT), а во втором – LUT и D - триггеры. Программирование и включение PLM и LUT с помощью VHDL были подробно описаны в лабораторной работе 1. Рассмотрим программирование D - триггеров.

Триггер представляет собой элемент с памятью. Т.е. уровень его выходного сигнала зависит от состояния триггера, запомненного в предыдущие моменты времени. Такое поведение нельзя описать параллельным оператором присваивания. В большинстве случаев поведение триггера описывается в операторе процесса.

Операторы процесса положены в основу языка VHDL. Такой оператор представляет собой некоторую подпрограмму, в теле которой размещается цепочка последовательных операторов. После запуска процесса при выполнении заданного условия его последовательные операторы исполняются друг за другом и после исполнения своего последнего оператора процесс останавливается. Операторы процесса со списком чувствительности запускаются по каждому событию изменения сигналов, входящих в этот список. Например, в следующем процессе описывается RS-триггер.

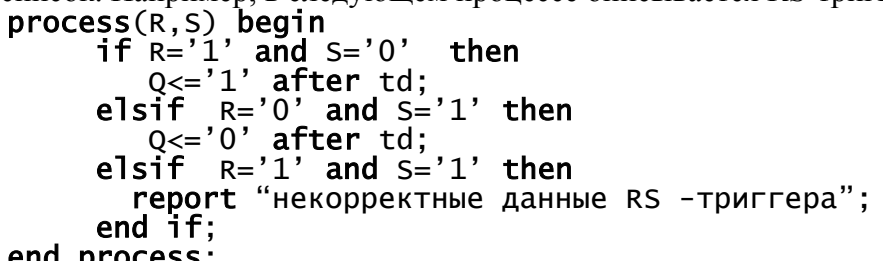

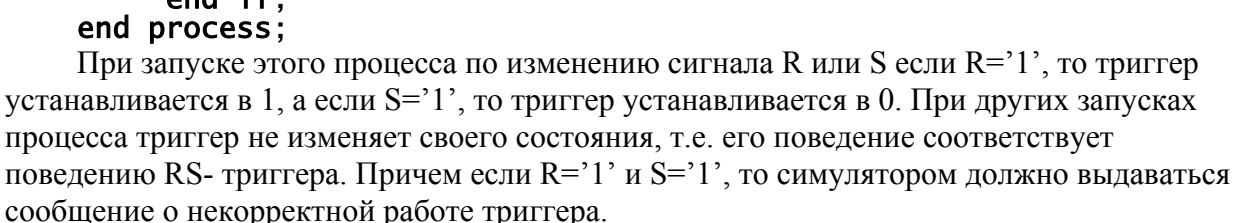

Приведенный в этом примере триггер относится к числу асинхронных триггеров. Такие триггеры сейчас очень редко используются при проектировании микросхем с их описанием на VHDL, т.к. в схемах с их применением очень трудно достичь ожидаемого уровня работоспособности и повторяемости результатов проектирования. Поэтому в проектах, как правило, применяются синхронные триггеры и регистры на их основе.

Синхронный триггер меняет свое состояние на новое только по фронту или спаду синхросигнала, приходящего на его синхровход. В вычислительной технике наибольшее распространение получили D - триггеры. Такой триггер описывается следующим процессом.

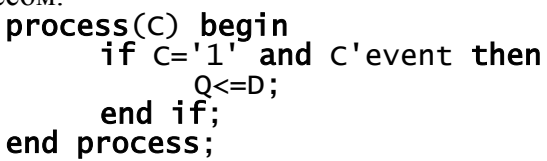

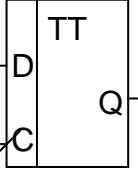

В этом процессе запись в триггер Q происходит в случае события перехода сигнала С из 0 в 1, т.е. по фронту этого сигнала. В логическом выражении условия использован

Q

атрибут сигнала C'event, который равен true, если в момент запуска процесса произошло изменение этого сигнала.

Триггеры, применяемые в ПЛИС и СРLD, имеют также вход разрешения записи Е, вход R асинхронной установки в ноль (вход сброса) или вход S асинхронной установки в единицу. Такой триггер с асинхронным сбросом описывается в следующем процессе.

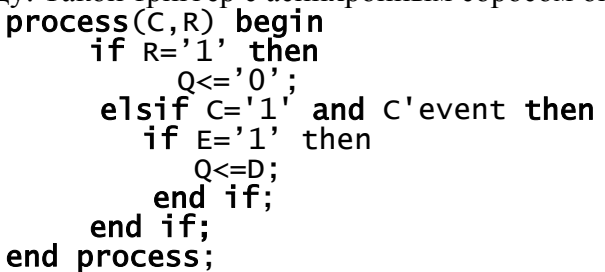

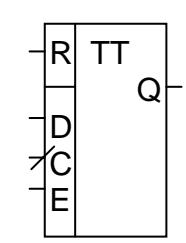

Следует отметить, что аналогичным образом описывают и регистры. Так, если в приведенных примерах сигнал Q - это вектор из n бит, то такой процесс описывает nразрядный регистр.

Для построения счетчиков иногда применяются Т-триггеры, которые можно описать следующим процессом.

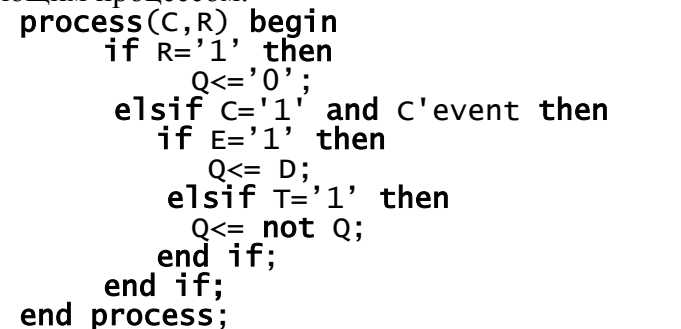

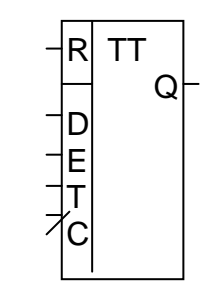

В этом триггере по сигналу асинхронного сброса R триггер устанавливается в ноль, по сигналу Е выполняется синхронная начальная установка триггера с входа D, а по сигналу Т - инвертируется его состояние.

Часто триггер вводится в проект с помощью оператора вставки компонента. Следующий оператор вставляет компонент FDRE - триггера с асинхронным сбросом и разрешением записи.

FF: FDRE port map  $(Q = > Q, D = > D, C = > CLK, CE = > E, R = > R);$ 

В этом операторе использовано поименованное связывание имен портов триггера с входными и выходным сигналами. Оригинальная модель этого компонента описана в библиотеке UNISIM, применяемой при проектировании ПЛИС фирмы Xilinx. Но компонент такой модели не может быть непосредственно вставлен и связан с битовыми сигналами. Поэтому в данной лабораторной работе предлагается использовать такой же компонент, описанный в библиотеке CNetlist Lib, описанный с использованием битовых сигналов

При использовании моделей триггеров из библиотеки CNetlist Lib, проект транслируют вместе с файлом в CNetlist Lib.VHD, а в декларативной части архитектуры необходимо объявить этот компонент как:

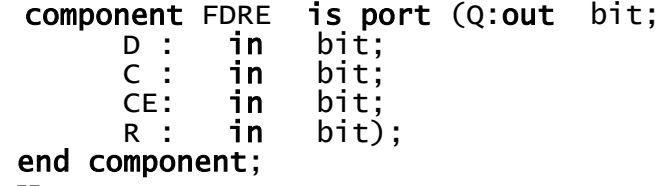

Использование вставки компонента триггера в проекте имеет то преимущество, что компилятор - синтезатор обязан вставить в результирующую логическую схему компонент триггера именно заданного типа, а не произвольного триггера. Во многих случаях это уменьшает вероятность ошибок проектирования.

В качестве логических элементов можно применять такие же элементы, которые применяются в предыдущей лабораторной работе.

#### 4. Примеры описания ICTR

Рассмотрим пример проектирования ICTR для параметра k=4 и числа входов логических схем N=4, структура которого показана на рис.2.1, который функционирует согласно таблице 2.1. Объявление объекта для такого ICTR выглядит следующим образом.

```
use Cnetlist.all:
entity ICTR is
 port(CLK: in BIT; -- синхровход<br>R: in BIT; -- сброс<br>WR: in BIT; -- сброс
        D : in BIT_VECTOR(19 downto 0); -- адрес перехода<br>F : in BIT_VECTOR(2 downto 0); -- функция
         A : out BIT_VECTOR(19 downto 0) -- Выходной адрес
         \cdotend ICTR:
```
#### 4.1. Поведенческая модель ICTR.

Поведенческая модель объекта представляет собой алгоритм его функционирования, который может быть затем автоматически преобразован в соответствующую логическую схему с регистрами. Поведение ICTR зависит не только от входных данных, но и от состояния ICTR, изменяемого в предыдущие моменты времени. Поэтому устройство ICTR невозможно описать только операторами параллельного присваивания и необходимо использовать операторы процесса.

Поведенческую модель ICTR можно описать в виде следующего описания архитектуры.

```
architecture BEH of ICTR is
      signal RG: BIT_VECTOR(2 downto 0);-- peructp Mn. части адреса
      signal SM: BIT_VECTOR(3 downto 0);-- cymmatop Mn. части адреса
      signal CTR:BIT_VECTOR(19 downto 3);-- CHETHNK CT.HACTH AADECA
      signal CTRi:integer;
                                                 -- OH xebegin
-- ОПИСАНИЕ СУММАТОРА ----------------------------------
      SUM:SM<= INT_TO_BIT( (BIT_TO_INT(RG)+ BIT_TO_INT(F)), 4);
-- описание RG -----
      R_3:process(R,C)begin
            if R = '1' then
            ESSET 000";<br>elsif CLK='1' and CLK'event then
                  \overline{case} F is
                        when "001"|"010"|"011"|"100"=>RG<=SM(2 downto 0);<br>when "101" => RG<="000";<br>when "110" => RG<="000";
                        when others=> null;
                  end case;
            end if;
      end process;
-- описание счетчика -
      CT: process(CLK, R)begin
            if R='1' thenCTRi<=0;<br>elsif CLK='1' and CLK'event then
                  i \overline{f} F = "101" then
                        CTRi<=0;elsif F = "110" then
                        CTRI<= BIT_TO_INT(D(19 downto 3));
                  elsif (F(2) = '0' or F='100'') and SM(3)' = '1' then
```

```
CTRi \leq TRI + 1:
             end if:end if:
 end process;
 CTR \leq INT_T 0_BIT(CTR1, 17):
 A<=CTR&RG: -- выходной адрес
end BEH;
```
В операторе, отмеченном меткой SUM, описан сумматор SM (см. рис.2.1). При этом векторы бит преобразуются в целые числа, а затем целый результат преобразуется в битовый вектор. 3 младшие разряда суммы SM(2 downto 0) подаются на вход регистра RG, а старший разряд SM(3) - как разряд переполнения - на счетный вход счетчика CTR.

В процессе R\_3 описан трехразрядный регистр. В него по фронту синхросерии записывается ноль, 3 младших разряда входного данного D или сумма SM в зависимости от управляющего слова F, семантика которого указана в таблице 2.1.

Логика управления регистром реализована оператором **case**. Этот оператор разрешает выполнение одной из цепочек последовательных операторов в зависимости от значения выражения селектора F. Главное правило составления оператора сазе - никакие два значения в выражениях альтернатив when не должны быть равны друг другу, т.е. множества альтернатив не перекрываются. Последней альтернативой может быть ключевое слово others, которое указывает на неперечисленные альтернативы. Если слово **others** не применяется, то в альтернативах должны быть перечислены все возможные значения, принимаемые в селекторе F. Пустой оператор – оператор  $null$  – не выполняет никаких действий и может быть вставлен в любом месте программы как последовательный оператор.

В операторе процесса СТ описано поведение 17- разрядного счетчика СТР. При этом состояние счетчика представлено целым числом СТR1. В зависимости от управляющего слова F, к состоянию счетчика прибавляется разряд переноса SM(3), состояние обнуляется или принимается новое значение с шины D.

Результирующий адрес А формируется с помощью операции конкатенации из разрядов регистра RG и счетчика CTR.

Следует отметить, что приведенный пример описания архитектуры, описан синтезируемым стилем. Но так как в нем состояние счетчика СТR1 задано целым числом без ограничений его диапазона, то в результирующей схеме его разрядность будет равна 32. если объявить этот сигнал как:

signal CTRi: integer range(0 to 2\*\*17-1); то этот счетчик будет 17-разрядным.

#### 4.2. Структурная модель ICTR на базе PLMT.

Рассмотрим проектирование ICTR на базе PLMT. У всех PLM одинаковое объявление объекта, такое, как приведено в лабораторной работе 1. Отличие лишь в количестве входов: PLM 4 – 4-входовая, а PLM 3 – 3-входовая PLM. Отдельные триггеры имеют интерфейс триггера FDRE, описанного выше.

Модель имеет структуру верхнего уровня, показанную на рис.2.1. В ней 3 узла будем проектировать раздельно как отдельные объекты. При этом учитываем, что поведение этих узлов соответствует трем операторам описанной выше архитектуры ICTR (BEH)

#### Проектирование SM

SM представляет собой 3-разрядный сумматор числа R с числом F в диапазоне от 0 до 4 с выходом переноса Q(3). Таблица 2.2 представляет собой таблицу истинности одного разряда сумматора.

Таблина 22

| Ri Fi Qi | $Qi+1$ Si | Ri Fi Qi | $Qi+1$ Si |
|----------|-----------|----------|-----------|
|          |           |          |           |
|          |           |          |           |
|          |           |          |           |
|          |           |          |           |

PLM, которые вычисляют i-й разряд переноса – PLM Q и разряд суммы – PLM S, приведены ниже при  $C = Ri$ , B=Fi, A=Qi.

```
architecture PLM_Q of PLM_3 is
     begin
      Y \leq (- (not C and B and A)
          or (C \text{ and not } B \text{ and } A) or (C \text{ and } B)after td; --задержка элемента
     end PLM_Q;
architecture PLM_S of PLM_3 is
     begin
      Y \leq = ((not C and not B and A) or (not C and B and not A)<br>or (C and not B and not A) or (C and B and A)after td; --задержка элемента
     end PLM_S;
     Можно принять во внимание, что Q_0 = 0, Q_1 = R_0F_0. Тогда первые разряды переноса и
суммы можно вычислить в следующих PLM при D = R_1, C = F_1, B=R_0, A=F_0.
architecture PLM_Q1 of PLM_4 is
     begin
     Y \leq ((not D and C and B and A)
          or (D and not C and B and A) or (D and C)<br>) after td; --задержка элемента
     end PLM_Q1;
architecture PLM_S1 of PLM_4 is
     begin
or (not D and C and not A) or (D and C and B and A)
                          after td; --задержка элемента
     end PLM S1:
     На основе этих PLM строим следующую структурную модель сумматора.
     entity SM_3 is port(
                   R:in bit_vector(2 downto 0);-- данное с регистра
                   F: in bit_vector(2 downto 0);-- HHKDEMEHT
                   S: out bit_vector(2 downto 0);-- CVMMAQ: out bit):
     end entity:
architecture PLM of SM_3 is
   constant gnd:bit:='0'; -- нулевой бит<br>signal qi2: bit; -- перенос в 2 разряд
begin
       SO: entity PLM_3(PLM_S) port map -- 0 разряд суммы
                 (a = > gnd, b = > F(0), c = > R(0), Y' = > S(0));S1: entity PLM_4(PLM_S1) port map -- 1 paspnA Cymmbi
                 (a \Rightarrow F(0), b \Rightarrow R(0), c \Rightarrow F(1), d \Rightarrow R(1), Y \Rightarrow S(1));S2: entity PLM_3(PLM_S) port map -- 2 разряд суммы
       (a=>qi2,b=>F(2),c=> R(2), Y = S(2);<br>Q2:entity PLM_4(PLM_Q1) port map -- nepeнoc B 2 pasp.<br>(a=>F(0),b=>R(0),c=> F(1),d=>R(1),Y =>qi2);
       Q3:entity PLM_3(PLM_Q) port map -- выходной перенос
                 (a=>q12, b=>F(2), c=>R(2), Y=>Q);
end PLM;
```
## Таким образом, вместо шести PLM в сумматоре применяется только пять. Проектирование RG.

Узел RG представляет собой регистр, на входе которого М подключен мультиплексор, пропускающий данное с выхода сумматора SM, входное данное D или выдающий ноль в зависимости от кода F. Если обусловить, что запись в регистр выполняется в каждом такте, то формирование сигнала разрешения записи в триггер не нужно. Тогда выход S сумматора подается на вход регистра при условиях:  $F=000|001|010|011|100$ , а вход D - при условии  $F=110$ , а в остальных случаях ноль. Все разряды мультиплексора одинаковые, поэтому он реализуется на PLM одного типа при E=S<sub>i</sub>, D = D<sub>i</sub>, C = F<sub>2</sub>, B=F<sub>1</sub>, A=F<sub>0</sub>:

```
architecture PLM_MX of PLM_5 is
      begin
Y \le C(E and not C) or (E and C and not B and not A)-- пропуск S<br>or (D and C and B and not A) -- пропуск D
                                after td; --задержка элемента
      end PLM_MX;
      Описание объекта регистра выглядит следующим образом.
      entity RG_3 is port(CLK:in bit; --синхрс<br>R:in bit;-- асинхронный сброс
                                                        --синхросигнал
                        F:in bit_vector(2 downto 0); -- управление<br>D:in bit_vector(2 downto 0); -- входное данное<br>S:in bit_vector(2 downto 0); -- сумма
                        RG: out bit_vector(2 downto 0)-- BHXOA DEFACTDA
                        ) :
      end entity:
architecture PLM of RG_3 is
      component FDRE is port (Q:out bit;<br>D, C, CE, R:in bit);
      end component;
      constant one:bit:= '1':
      signal M:bit_vector(2 downto 0);-- выход мультиплексора
begin
MX\_RG: for i in 0 to 2 generate
     MUX: entity PLM_5(PLM_MX) port map -- мультиплексор<br>(E=>S(i), D=>D(i), C=>F(2), B=>F(1), A=>F(0), Y=>M(i));
      REG: FDRE port map
                                          --регистр
           (C=\text{-}\text{-}\text{CLK}, R=\text{-}\text{-}\text{R}, CE=\text{-}\text{one}, D=\text{-}\text{M}(1), Q=\text{-}\text{RG});end generate;
end PLM;
```
Проектирование СТR. Счетчик адреса можно представить в виде регистра и сумматора, прибавляющего к содержимому Q регистра сигнал переноса  $C_3$  с сумматора SM. У этого сумматора должны быть функции генерации нуля при F=101 для обнуления счетчика и пропуска входного данного D при F=110, необходимого при переходе по новому адресу. Каждая схема формирования разряда сумматора  $D_T$  должна состоять из PLM формирования сигнала переноса C<sub>i</sub> в следующий разряд и PLM сигнала возбуждения триггера.

```
PLM переноса описывается в следующей архитектуре при A=C<sub>i-1</sub>, B=Q<sub>i</sub>.
architecture PLM_C of PLM_3 is
     begin
      Y\leq B and A after td;
     end PLM_C;
     PLM возбуждения триггера описывается в следующей архитектуре при F=Q<sub>i</sub>, E=C<sub>i</sub>,
D = D_i, C = F_2, B = F_1, A = F_0;
architecture PLM_CT of PLM_6 is
     begin
      Y <= (((F and not E) or (not F and E)) and
                                                                ---XOR(not C or (C and not B and not A)))--cymma
      or (D and C and B and not A) - пропуск D
```

```
after td: --задержка элемента
      end PLM CT:
      Тогда объект счетчика описывается следующим образом.
      entity CTRG is port(CLK:in bit; --CHIXPOCUTHAN)R:in bit;-- асинхронный сброс
                         C3:in bit;-- перенос из сумматора
                        F:in bit_vector(2 downto 0);-- управление<br>D:in bit_vector(19 downto 3);-- входное данное
                         CTR:out bit_vector(19 downto 3)-- выход счетчика
                         \cdotend entity:
architecture PLM of CTRG is<br>
component FDRE is port (Q:out bit;<br>
D, C, CE, R:in bit);
      end component;
      constant one:bit:='1':
      signal c:bit_vector(20 downto 3); -- переносы<br>signal Q:bit_vector(19 downto 3); -- выход регистра<br>signal Dt:bit_vector(19 downto 3); -- вход регистра
begin
      c(3) <= c3;
   CT: for i in 3 to 19 generate
           CARRY: entity PLM_3(PLM_C) port map -- nepenocu<br>(C=>one, B=>C(i), A=>Q(i), Y=>c(i+1));
           SM: entity PLM_6(PLM_CT) port map -- CYMMATOP
      (F = > Q(1), E = > C(1), D = > D(1), C = > F(2), B = > F(1), A = > F(0), Y = > Dt(1));REG: FDRE port map
                                              --регистр
                (C=\text{\texttt{5-}\,C1K}, R=\text{\texttt{5-}\,C1K}, C=\text{\texttt{5-}\,C1K}, D=\text{\texttt{5-}\,C1K}, D=\text{\texttt{5-}\,C1K}, D=\text{\texttt{5-}\,C1K}end generate;
      CTR < =Q;--выходной сигнал
end PLM;
```
Теперь, когда архитектуры всех составляющих блоков подготовлены, можно составить описание архитектуры ICTR в целом. Оно выглядит следующим образом.

```
architecture PLM of ICTR is
      component SM_3 is port(R:in bit_vector(2 downto 0);-- данное
                        F: in bit_vector(2 downto 0);-- uH K p e m e H TS:out bit_vector(2 downto 0);-- CYMMA
                       Q: out bit):
      end component;<br>component RG_3 is port(CLK:in bit; -- CUHXPOCUTHAN
                       R:in bit;-- асинхронный сброс
                       F:in bit_vector(2 downto 0);-- управление<br>D:in bit_vector(2 downto 0);-- входное данное<br>S:in bit_vector(2 downto 0);-- входное данное
                       RG:out bit_vector(2 downto 0) );-- выход регистра
      end component
      component CTRG is port(CLK:in bit;
                                                                 --синхросигнал
                       R:in bit;-- а̀синхронный сброс<br>C3:in bit;-- перенос из сумматора
                       F:in bit_vector(2 downto 0);-- управление<br>D:in bit_vector(19 downto 0);-- управление<br>CTR:out bit_vector(19 downto 3);-- входное данное<br>CTR:out bit_vector(19 downto 3));-- выход счетчика
      end component:
      signal RG: BIT_VECTOR(2 downto 0); -- регистр мл.части адреса<br>signal SM: BIT_VECTOR(2 downto 0); -- сумматор мл.части адреса<br>signal CTR:BIT_VECTOR(19 downto 3);-- счетчик ст.части адреса
                                                              --перенос
      Sigma C3:BIT;begin
      - Cymmatop ---------------------
      U_SM: SM_3 port map(R=>RG, F=>F, -- ИНКремент
               S = > SM,<br>Q=>C3);
                                                 -- CVMMa
                                                   -- перенос
     -- Регистр --------
```

```
U_RG:RG_3 port map(CLK=>CLK,R=>R,F=>F,-- управление
       D = >D(2 downto 0).
                                 -- входное данное
       S = > SM.
                                  -- CVMMa
                                 -- выход регистра
       RG = > RG):
-- Счетчик старших разрядов адреса ---
 U_CT:CTRG port map(CLK=>CLK,R=>R,C3=>C3,-- перенос
                                  -- управление<br>-- входное данное
       F = > F.
          \RightarrowD(19 downto 3),
       D
       CTR=> A(19 downto 3)); -- выход счетчика
 A(2 downto 0) <= RG;
end PLM;
```
Эта архитектура была перекомпилирована в графическое представление струкутры, которое показано на рис.2.2. Сравнение этой структуры со структурой на рис.2.1. указывает на их идентичность.

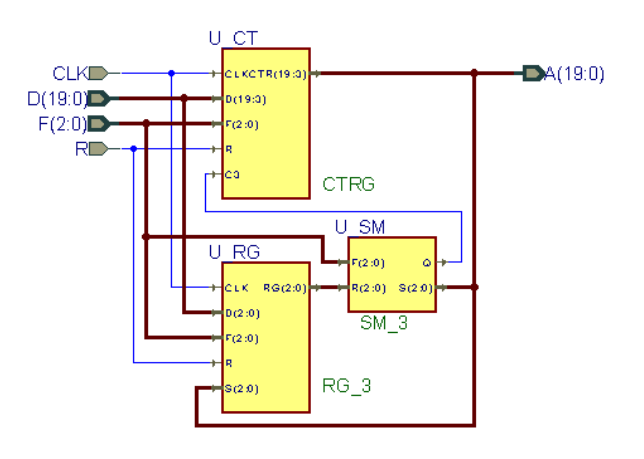

Рис.2.2. Структура ICTR, полученная из архитектуры ICTR(PLM)

## 4.4. Испытательный стенд для ICTR

Рассмотрим испытательный стенд - объект ICTR\_TB - для архитектуры ICTR(LUT), у которой эталонной моделью является архитектура ICTR(BEH). Испытания заключаются в подаче кода операции F с генератора случайных чисел на входы обеих моделей и сравнении выходных адресных последовательностей. Для такого сравнения используем следующий объект компаратора.

```
entity COMPARATOR is
 generic(n:positive:=20;-- разрядность векторов
           del:time:=20 ns);
 port(CLK: in bit:
                                  --синхросерия
       D1 : in BIT_VECTOR(n-1 downto 0); --1-й вектор<br>D2 : in BIT_VECTOR(n-1 downto 0); --2-й вектор
       Q : out BOOLEAN);
                              -- результат сравнения векторов
end COMPARATOR;
architecture BEH of COMPARATOR is
begin
              begin
 process
       wait until CLK = '1';wait for del;
       Q \leq true;if
              D1/=D2 then
              0 \leq false:
       end if:
       assert D1=D2 report "ошибка сравнения";
 end process:
end BEH:
```
В нем с помощью настроечной переменной n задается разрядность сравниваемых векторов. Благодаря этому, он может быть использован в других проектах для сравнения векторов произвольной длины. Компаратор выдает булевский сигнал false, если

сравниваемые векторы неодинаковые. При этом сравнение выполняется через de] наносекунд после фронта синхносигнала, т.е. после того как прошли переходные процессы в тестируемых схемах. При несовпадении векторов на консоль симулятора также выдается сообщение об ошибке. Это сообщение выдается командой assert, которая является "ловушкой" ошибочных ситуаций при моделировании.

В графическом виде испытательный стенд показан на рис. 2.3.

![](_page_9_Figure_2.jpeg)

Рис. 2.3. Испытательный стенл лля ICTR

#### 5. Порядок проведения лабораторной работы

В соответствии с номером варианта, выбирается задание на выполнение лабораторной работы. Параметры задания включают:

- тип логического элемента (PLM или LUT);
- максимальное число термов PLM или количества входов LUT (4 или 5);
- разрядность результирующей схемы LSM;  $\blacksquare$
- перечень операций LSM;
- перечень выходных сигналов.

Выполнение лабораторной работы имеет 3 стадии: разработка поведенческой модели LSM, разработка структурной молели LSM и разработка испытательного стенда с проверкой функционирования LSM.

#### 5.1. Разработка поведенческой модели ICTR.

Поведенческая модель ICTR описывается стилем потоков данных с использованием операций с целыми числами и функций из пакета Cnetlist. При этом используется редактор и компилятор VHDL, входящие в состав пакета Active HDL.

После того, как ICTR описана в виде архитектуры ICTR(BEH), она тестируется путем ручной подачи входных тестовых значений при моделировании этой архитектуры.

#### 5.2. Разработка структурной модели ICTR.

Структурная поведенческая модель ICTR описывается структурным стилем, как это показано выше в примере. При этом используются компоненты из файла Cnetlist\_Lib.VHD. Для этого также используется редактор и компилятор VHDL, входящие в состав пакета Active HDL.

## 5.3. Разработка испытательного стенда и тестирование моделей.

За образец испытательного стенда берется его пример, описанный в п.4.3. Он дорабатывается под требования конкретного испытуемого объекта.

При тестировании моделей по графикам сигналов определяется правильность функционирования моделей и измеряются задержки сигналов между входами и выходами структурной модели. Полученные графики сигналов переносятся в файл отчета с помощью функций выделения и сохранения в "кармане". По результатам тестирования формулируются выводы по лабораторной работе.

#### 6. Отчет по лабораторной работе.

Отчет по лабораторной работе должен содержать:

- цель работы,
- описание варианта ICTR,
- ход синтеза моделей PLM или содержимого LUT,
- тексты описаний поведенческой и структурной моделей ICTR,
- графики сигналов, снятых на испытательном стенде,
- измеренные задержки сигналов,
- выводы.

#### **7. Вопросы по лабораторной работе**.

Каково функциональное назначение ICTR?

Каким образом управляют режимом работы ICTR?

Для чего нужны переменные generic в VHDL?

Покажите два способа вставки компонента в VHDL.

Объясните действие оператора **case**.

Каково назначение команды **assert**?

Почему логические схемы можно описывать стилем потоков данных, а схемы с регистрами – нельзя?

Какими способами можно выполнить описание устройства с триггерами? Что выполняет функция конкатенации в VHDL?

Чем отличается описание аиснхронных и синхронных триггеров?

Почему в проектах рекомендуют использовать только синхронные триггеры? Предложите модель JK-триггера.

Почему рекомендуется все триггеры подключать к одному источнику синхросерии?